## You won't risk losing your identity this O-Week with Digital iD™

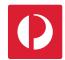

Media Release 12 February 2019

Tertiary students getting ready for O-Week activities now have a digital alternative to carrying around their physical ID with the Australia Post Digital iD™ app.

Launched last year, the app is now available to both domestic and international students and provides a secure way to prove identity online and in person without the inconvenience of carrying a passport, driver's licence or Proof of Age card.

Australia Post Head of Digital iD™ Margo Stephen said the free app is simple to set up and takes the stress out of having to carry identity documents, which can be expensive to replace if lost or stolen.

"There's also the added risk with physical IDs of sharing unnecessary personal information such as a home address. For example, most people hand over their driver's licence to prove they can legally go to a bar, but all that is needed in most states is a name, birth date and photo."

"Digital iD™ combines convenience with advanced encryption technology to keep personal information secure, so users have greater peace of mind when they're out and about," said Ms Stephen.

For students over 18 years of age, Keypass in Digital iD™ allows the user to prove their age at licensed venues and when purchasing alcohol at liquor stores in Victoria, Tasmania, Queensland, the Northern Territory, and selected venues in Canberra.

## How to access Digital iD™

- Download the FREE Digital iD™ app from the Apple App Store or Google Play and follow the prompts to set up Digital iD™ on your smartphone.
- Have the details of at least one form of identification handy your passport or driver licence.
- To get Keypass in Digital iD™ for proof of age use at licensed venues and liquor stores, add and verify your details and photo within the Digital iD™ app.
- You may also need to visit a Post Office for a final check to verify your identity and activate your Digital iD™.
- Keypass in Digital iD™ will then be available within the app. To use Keypass in Digital iD™, simply tap the Keypass banner in your Digital iD™ app and show the screen with the QR code. The QR code may be scanned by the venue.
- Memorise your account details (PIN number), so you can use your Digital iD™ next time
  you need to prove who you are, wherever Digital iD™ is accepted.

For further information on Digital iD™, visit www.digitalid.com/personal or your local Post Office.

For further information: National Media Line: 03 9106 6666 Newsroom.auspost.com.au

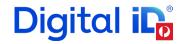